## **Com contractar un servei puntual (acollida o dinar) de forma electrònica?**

**Pas 1:** Visiteu la web:

<https://inscripcions.montornes.cat/>

I cliqueu el botó "Accés al teu espai personal":

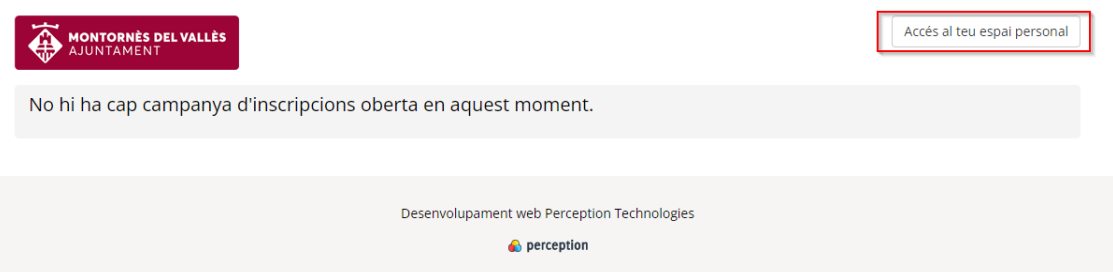

Ompliu el email amb el que vau fer la reserva i cliqueu "Enviar enllaç":

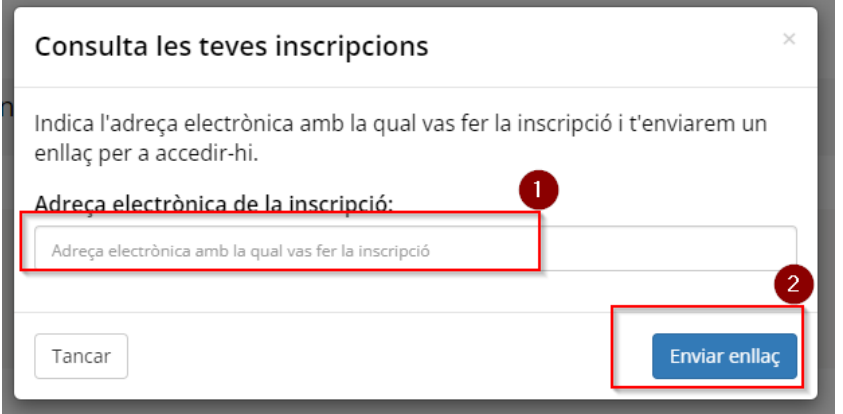

 **Pas 2:** Us arribarà un correu electrònic des del que podreu accedir al vostre espai personal:

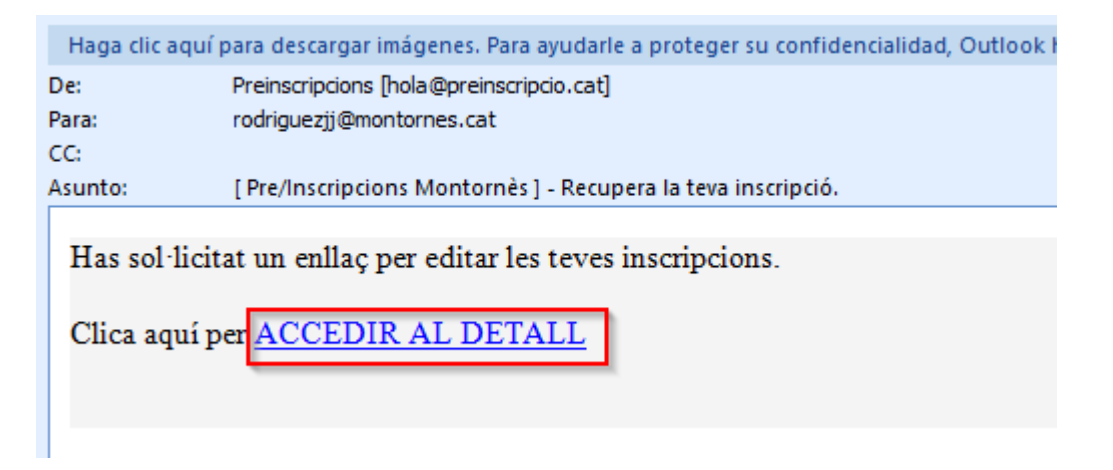

IMPORTANT: Si no us arriba el correu reviseu la carpeta de correu no desitjat.

**Pas 3:** Ara escolliu l'infant al que contractareu el servei puntual :

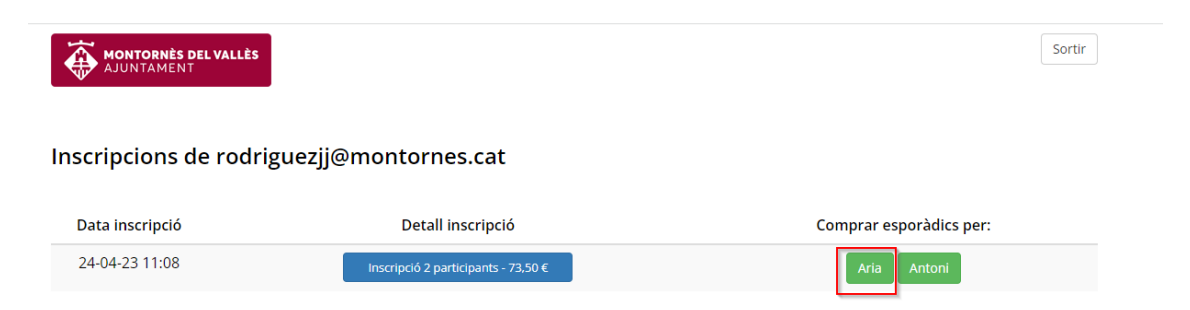

 **Pas 4:** Seleccioneu el servei a contractar, que pot ser un servei d'un o més dies puntuals, per fer-ho, seleccioneu la quantitat a contractar i per quins dies, així mateix heu d'informar al quadre de text, si es vol afegir algun comentari d'alguna al·lèrgia o similar.

Per exemple, en l'exemple anterior, es vol adquirir 2 acollides puntuals i llavors s'han d'escollir els dos dies d'inscripció que es disfrutaran les acollides contractades.

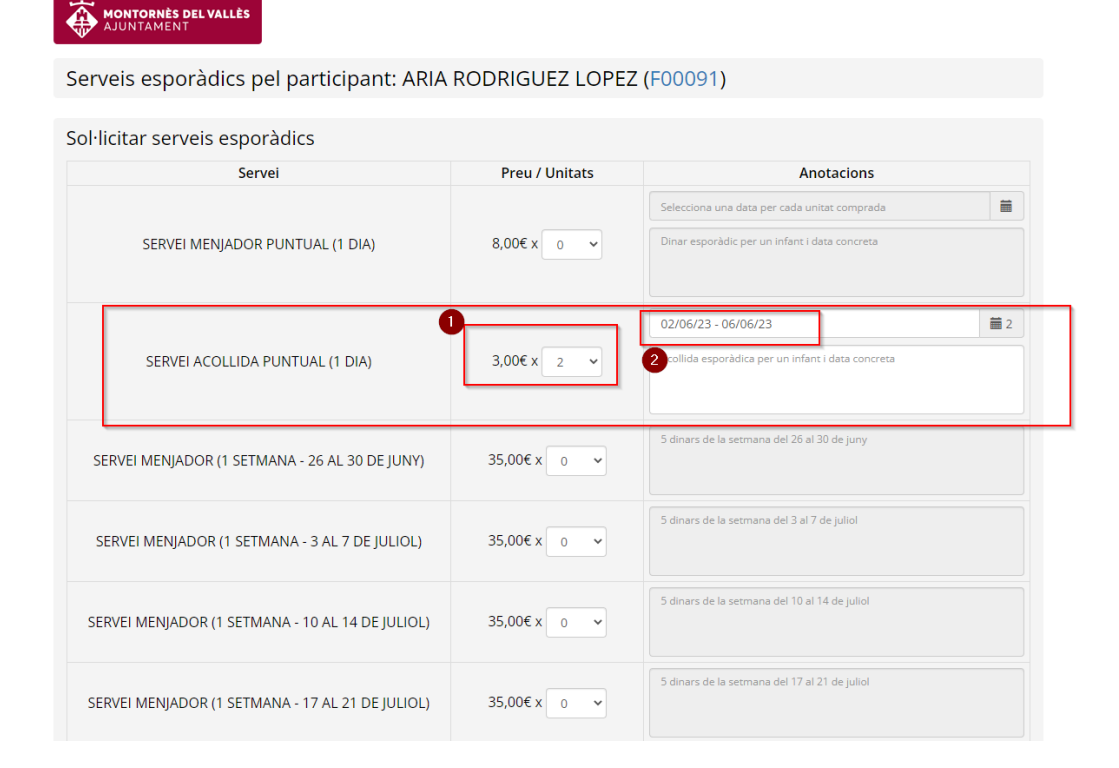

IMPORTANT: Els serveis puntuals únicament es podran contractar amb una anel·lació màxima de 24h.

Pas 5: Pagament, si aneu al final de la página veure el total de serveis puntuals a contractar i llavors s'ha de clicar al botó de "Pagar"

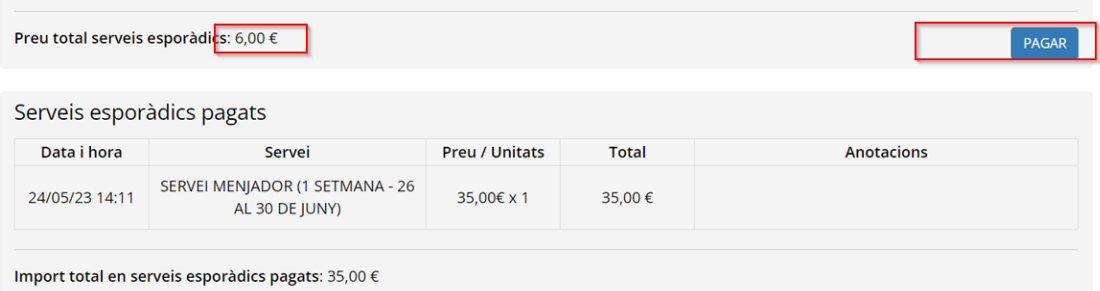

Així mateix tindreu una llista de tots els Serveis puntuals que heu contractat al llarg del casal.

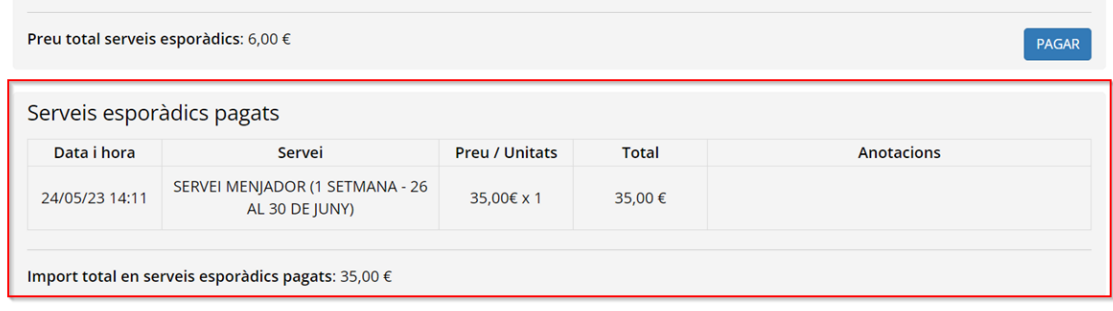

Llavors un cop clicat el botó "Pagar" us portarà a la pasarel.la de TPV:

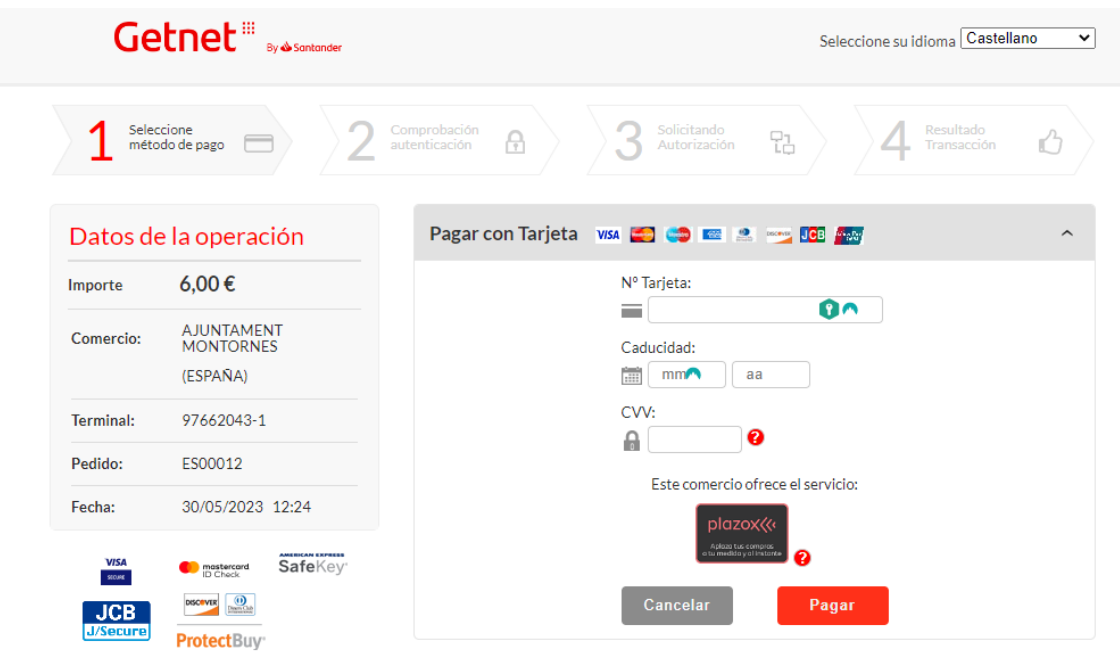

Un cop finalitzeu el pagament us arribarà al vostre correu electrònic un comprovant del que heu contractat.